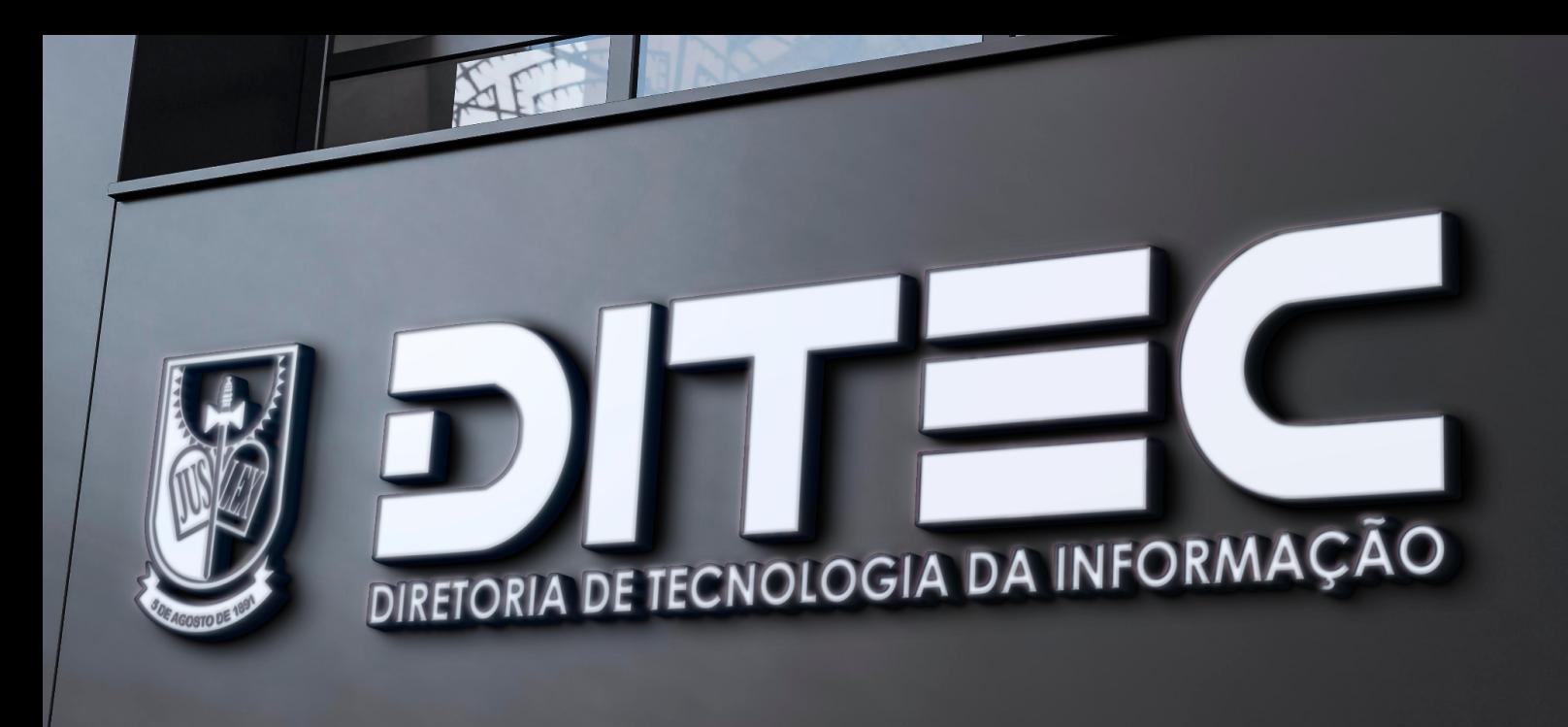

## **COMO ABRIR CHAMADO COM A DITEC ATRAVÉS DO SISTEMA DO SUPORTE**

**1.** Assim que acessar <sup>o</sup> **Suporte DITEC** - *suporteditec.mppb.mp.br* verá a tela de autenticação. **Utilize seu login e senha padrão.**

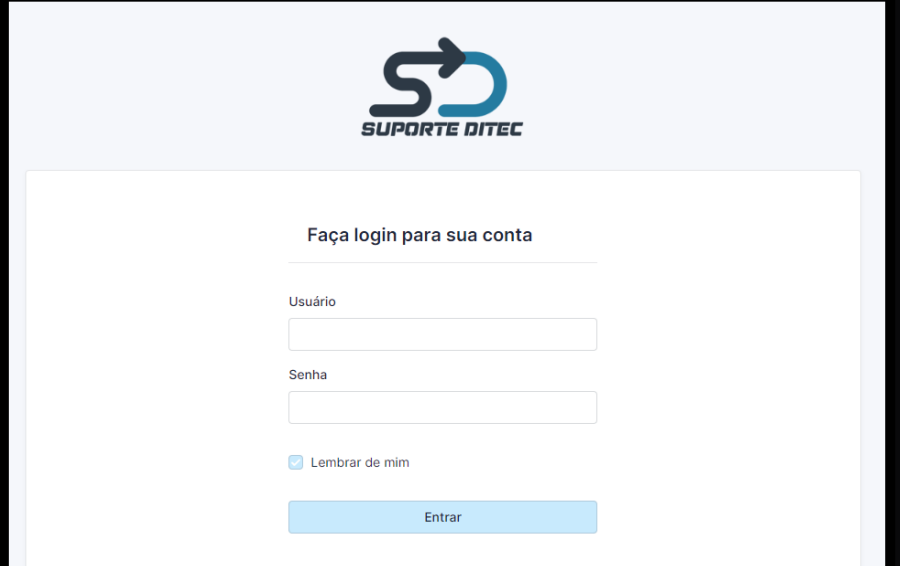

**2.** Após efetuar logon, no **MENU PRINCIPAL**, verá <sup>a</sup> opção de **SERVIÇOS** - que trará a lista dos principais serviços a serem solicitados - e **MEUS CHAMADOS**, que ao ser selecionada, listará todos os seus chamados registrados na DITEC.

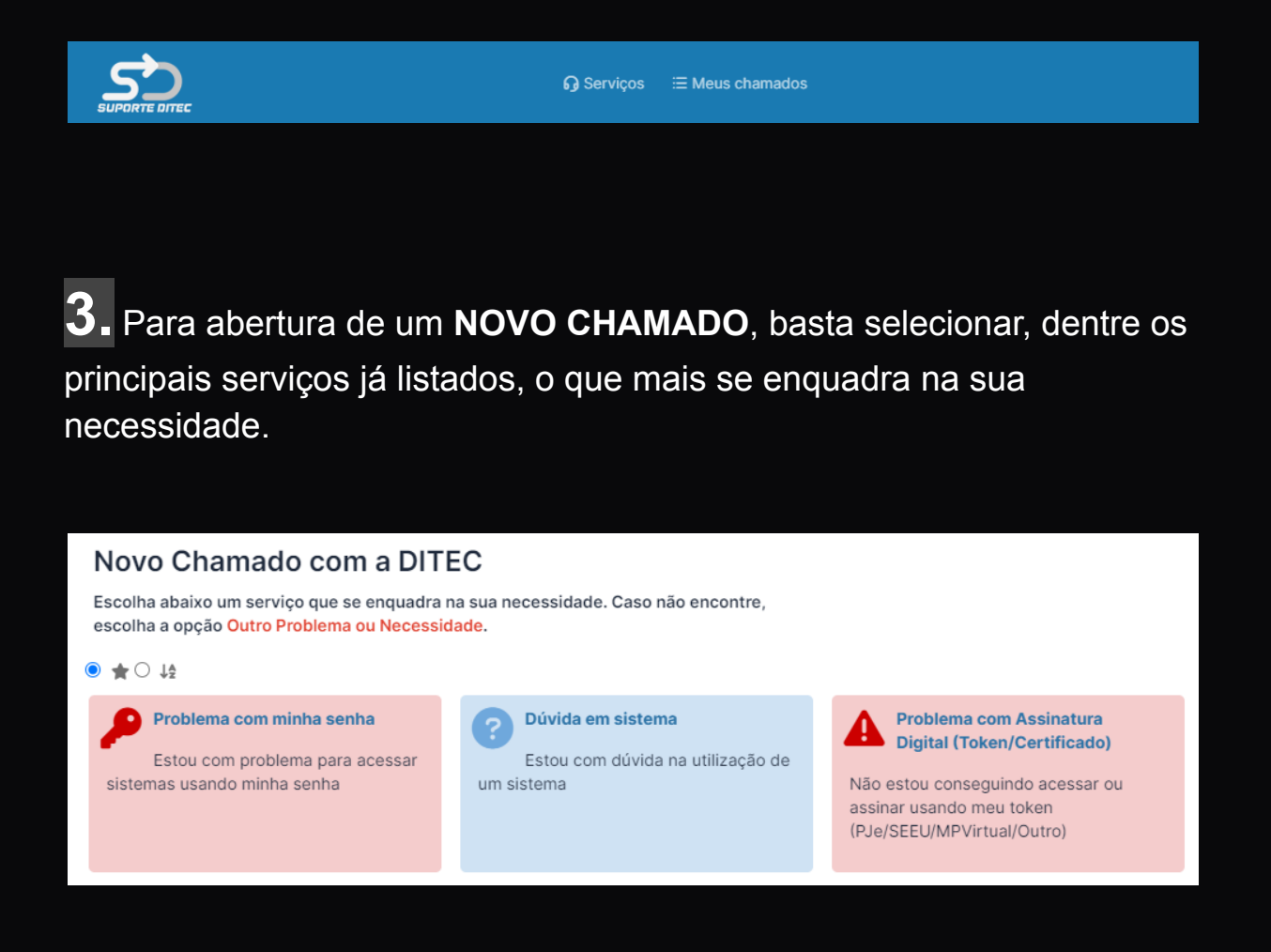

**Observação:** Caso sua necessidade seja outra não listada, selecione a opção **Outro Problema ou Necessidade.**

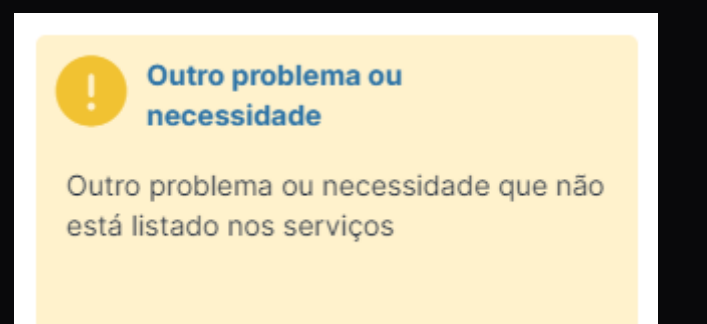

**4.** Após seleção do serviço desejado preencha os campos conforme solicitado em cada formulário e clique em **ENVIAR**.

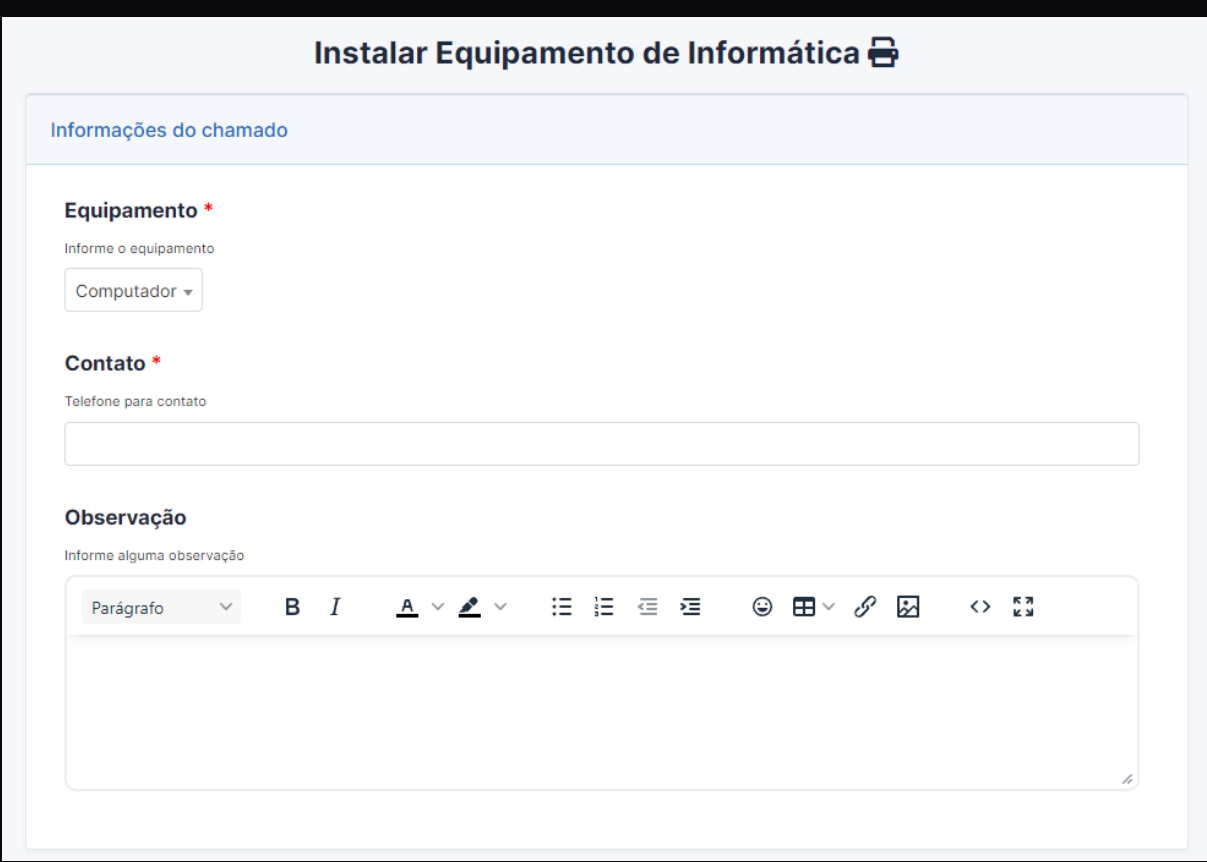

**Observação:** É importante sempre colocar um telefone para contato. Assim que o chamado for registrado, a equipe de atendimento visualiza o chamado criado e assim que possível entrará em contato com você.

**5.** Para acompanhamento do atendimento, <sup>o</sup> sistema envia para seu e-mail o **número do chamado** - e todas as vezes que o chamado for atualizado, uma notificação também é enviada.

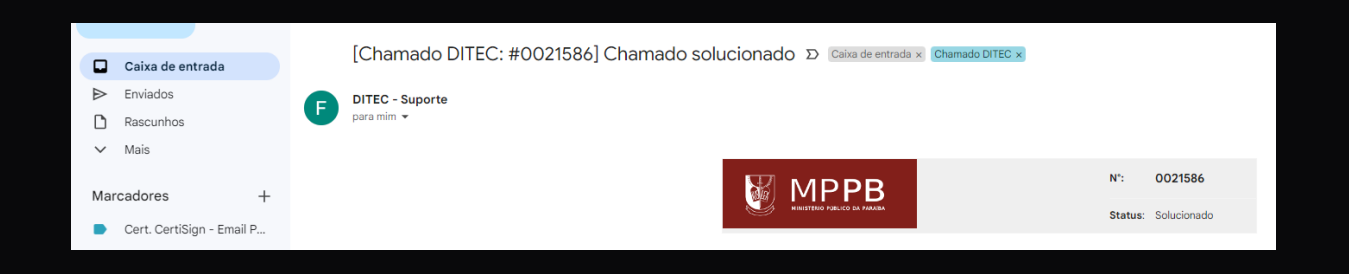

**Observação:** Após o chamado ser **solucionado** pela equipe técnica, você receberá um e-mail notificando e convidando-o para **APROVAR** ou **RECUSAR** a solução dada.

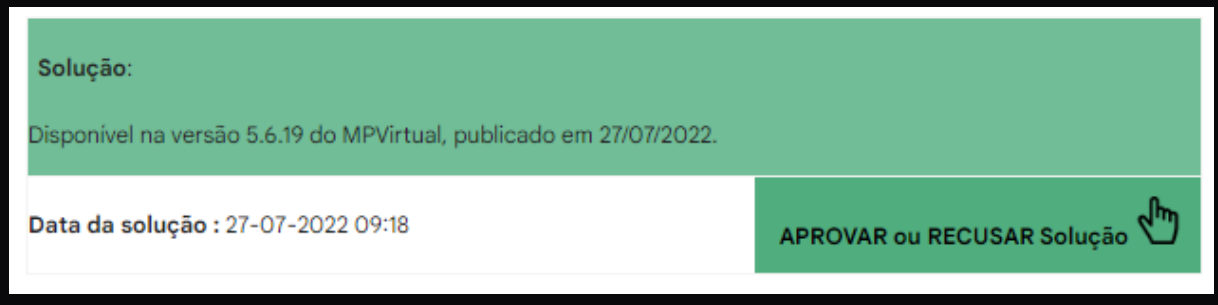

Em caso de **RECUSA**, o chamado retorna para o técnico responsável.

Em caso de **APROVAÇÃO**, você poderá responder a uma **PESQUISA DE SATISFAÇÃO** do atendimento realizado.

**6.** Ainda <sup>é</sup> possível através do Sistema do Suporte:

- □ Interagir com o técnico responsável;
- Cancelar seu chamado, caso não precise mais do atendimento;
- Adicionar um anexo ao chamado.

Para realizar as atividades acima, basta entrar no Suporte DITEC e clicar sobre a opção **MEUS CHAMADOS**, no menu principal.

 $\Omega$  Servicos  $\Xi$  Meus chamados

Ao visualizar a sua lista de chamados, escolha um deles para interagir.

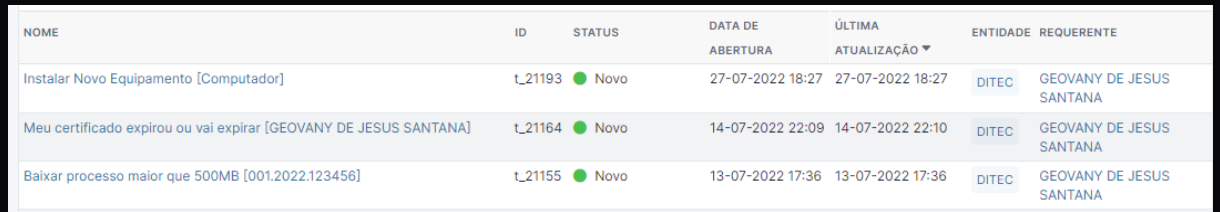

Escolha a opção de **Responder** para inserir outras informações no chamado.

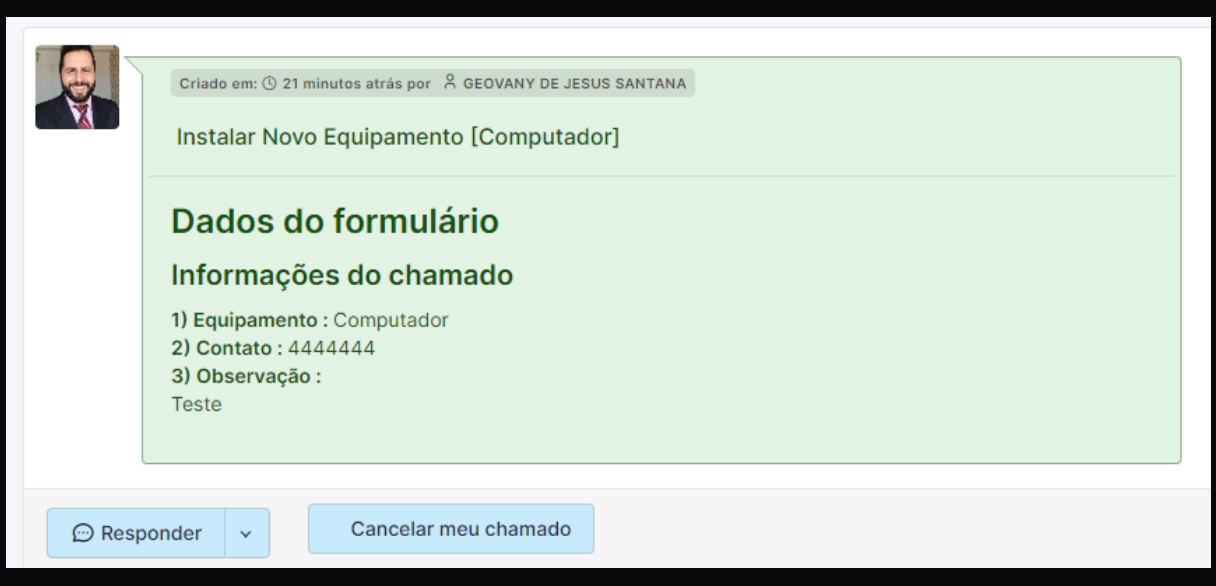

**PARA MAIORES INFORMAÇÕES - DITEC: (83) 2107-6041**